การเพิ่มประสิทธิภาพการทำงานของอินเตอร์พริเตอร์ภาษาเปลี่ค

บทที่ ๔

โดยปกติแล้วการพัฒนาโปรแกรม จะมีการตัดต่อโปรแกรมในส่วนที่ต้องการ บางส่วน ของโปรแ กรมหนึ่งสามารถนำไปใช้กับอีกโปรแกรมหนึ่งได้ ซึ่งสามารถทำให้การพัฒนาโปรแกรม สะดวกและมีประสิทธิภาพ แต่การปฏิบัติดังกล่าวไม่สามารถกระทำได้กับหน่วยความจำสำรอง ชนิด เทปคาสเซท เนื่องจากไม่มีคำสั่งในการปฏิบัติ จากบัญหาดังกล่าว จึงได้พัฒนาคำสั่งที่ใช้ ในการเมอร์จ (Merge) โปรแกรมขึ้นมาเพื่อใช้งาน เรียกคำสั่งนี้ว่า MERGE

๔.๑ การเมอร์จโปรแกรม

การเมอร์จ คือ "การนำแพ้มข้อมูล ๒ แพ้ม ที่แต่ละแพ้มได้เรียงตามลำดับแล้วมารวม เ บั้นแพ้มข้อมูล เดียวกัน "

โดยปกติแล้ว โปรแกรมภาษาเปลิคจะมีหมายเลขบรรทัด ซึ่งเรียงจากน้อยไปหามาก ฉะนั้น เมื่อนำโปรแกรม ๒ โปรแกรมมาทำการเมอร์จกัน หมายเลขบรรทัด ทั้งหมดจะถูกจัดเรียง ใหม่ตามลำดับ แต่ถ้าหมายเลขบรรทัดของโปรแกรมทั้ง ๒ ตรงกัน จะนำหมายเลขบรรทัดและ คำสั่งของโปรแกรมที่ ๒ มาแทนที่ หมายเลขบรรทัดและคำสั่งของโปรแกรมที่ ๑ ดูรูปที่ ๔.๑

<⋅๒ หลักการทำงานของคำสั่ง MERGE

คำสั่ง MERGE ได้พัฒนาขึ้นเป็นคำสั่งหนึ่งในภาษาเปลิก ซึ่งเป็นคำสั่งแบบไดเรคโมด ก่อนจะใช้คำสั่ง MERGE ควรใช้คำสั่ง CLOAD ก่อน เพื่อโหลดโปรแกรมแรกจากเทปคาสเซท เข้ามาในหน่วยความจำเสียก่อน

PROGRAM 1

10 ' Merging demonstration program 15 PRINT "Program 1" 30 FOR I=1.TO 10 40 PRINT "PROGRAM 1" 50 NEXT I

PROGRAM 2

16 PRINT "Program 2" 20 PRINT "Hello !" 40 PRINT "PROSRAM 2" 60 END

AFTER USING "MERGE" COMMAND

10 ' Merging demonstration program 15 PRINT "Program 1" 16 PRINT "Program 2" 20 PRINT "Hello !" 30 FOR I=1 TO 10 40 PRINT "PROGRAM 2" 50 NEXT I **60 END** 

รูปที่ ๔.๑ แสดงการเมอร์จโปรแกรมภาษาเบลิค ๒ โปรแกรม

หลักการทำงานของคำสั่ง MERGE มีดังต่อไปนี้

๔.๒.๑ ทำการโหลดโปรแกรมที่ ๒ จากเทปคาสเซทเข้ามาในหน่วยความจำ และ นำมาต่อท้ายโปรแกรมแรก ซึ่งถูกโหลดมาก่อนหน้านี้

๔.๒.๒ เมื่อโหลดโปรแกรมที่ ๒ เข้ามาจนครบแล้ว จะทำการนำหมายเลขบรรทัด ของโปรแกรมที่ ๒ ตั้งแต่บรรทัดแรกของโปรแกรมมาเปรียบเทียบกับหมายเลขบรรทัดของโปรแกรม ที่ ๑ แล้วทำการเมอร์จบรรทัดของโปรแกรมที่ ๒ เข้ากับโปรแกรมแรกตามหลักการเมอร์จ ดังได้ กล่าวไว้ในหัวข้อ ๔.๑

๔.๒.๓ ทำการปรับตัวขึ้นอดเดรสบรรทัดต่อไป (Link pointer for next line) ของโปรแกรมที่ทำการเมอร์จเรียบรักยแล้ว

คำสั่ง MERGE เป็นสวนหนึ่งของอินเตอร์พริเตอร์ภาษาเปสิคที่ได้พัฒนาเพิ่มเติม การ แทนโทเกน MERGE จะใช้ OCCH ในการแทนคำสั่งในหน่วยความจำ ขั้นตอนการทำงานบางส่วนได้ ใช้ส่วนของอินเตอร์พริเตอร์ที่มีอยู่เดิม เพื่อไม่ให้เป็นการเพิ่มเติมแบบซ้ำซ้อน รายละเอียดชั้นตอน การทำงานแสดงไว้ในผังงานที่ ๔.๑.๑ และโปรแกรมแสดงไว้ในรูปที่ ๔.๓

๔.๓ รูปแบบและการใช้งานของคำสั่ง MERGE

การเมอร์จโปรแกรม จำเป็นจะต้องมีโปรแกรมแรกอยู่ในหน่วยความจำเสียก่อน จึงจะต้องใช้คำสั่ง CLOAD เพื่อโหลดโปรแกรมแรกเข้าไปในหน่วยความจำ แล้วจึงใช้คำสั่ง MERGE ซึ่งมีรูปแบบดังรูปที่ ๔.๒ และการใช<sup>้</sup>งานแสดงไว้ดังรูปที่ ๔.๓

 $2<sub>b</sub>$ 

CLOAD"Prog01"

10 Merging demonstration program 15 PRINT "Program 1" 30 FOR I=1 TO 10 40 PRINT "PROGRAM 1" 50 NEXT I

MERGE"Prog02"

10 ' Merging demonstration program 15 PRINT "Program 1" 30 FOR I=1 TO 10 40 PRINT "PROGRAM 1" 50 NEXT I 16 PRINT "Program 2" 20 PRINT "Hello !" 40 PRINT "PROSRAM 2" 60 END

LIST

10 ' Merging demonstration orogram 15 PRINT "Program 1" 16 PRINT "Program 2" 20 PRINT "Hello !" 30 FOR I=1 TO 10 40 PRINT \*PROGRAM 2\* 50 NEXT I 60 END

รูปที่ ๔.๒ แสดงรูปแบบของคำสั่ง MERGE

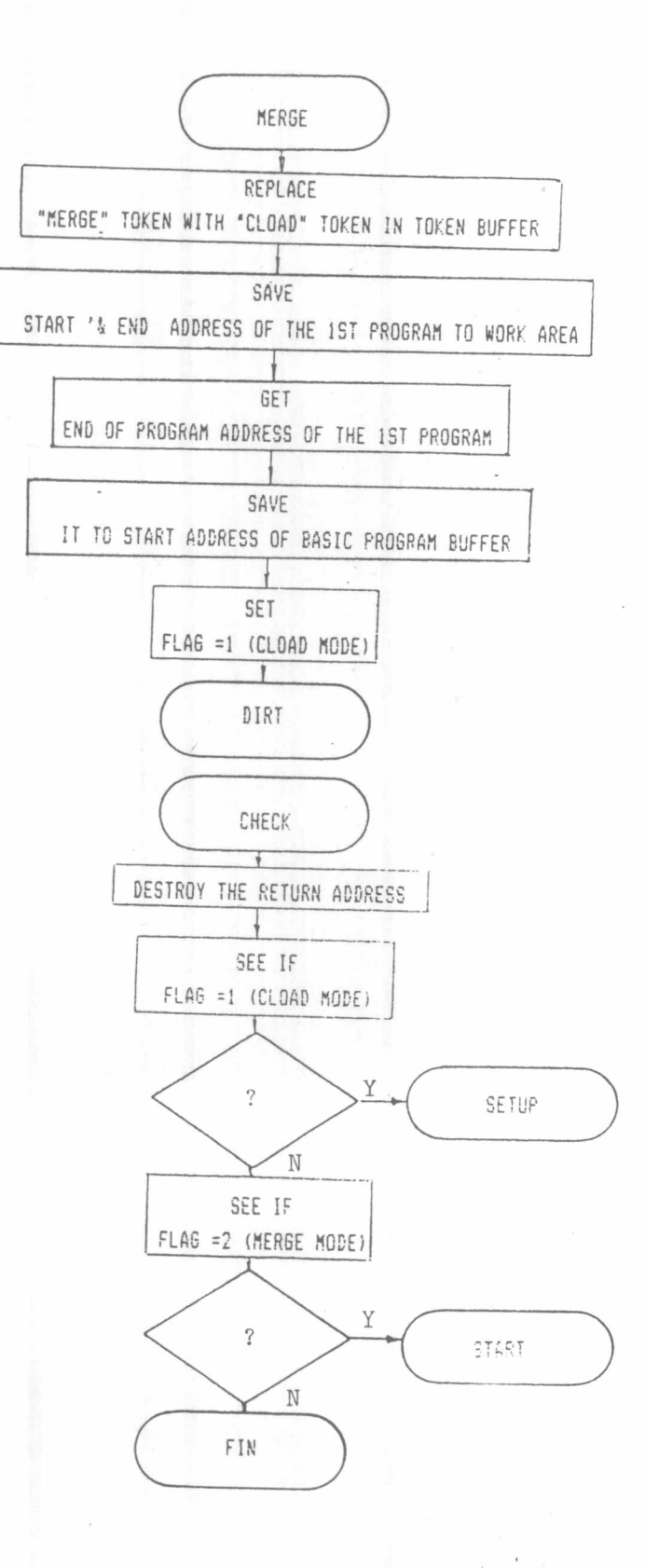

ผังงานที่ ๔.๑ แสดงขั้นตอนการทำงานของคำสั่ง MERGE

 $\mathop{\mathsf{K}}\nolimits\mathop{\mathsf{K}}\nolimits$ 

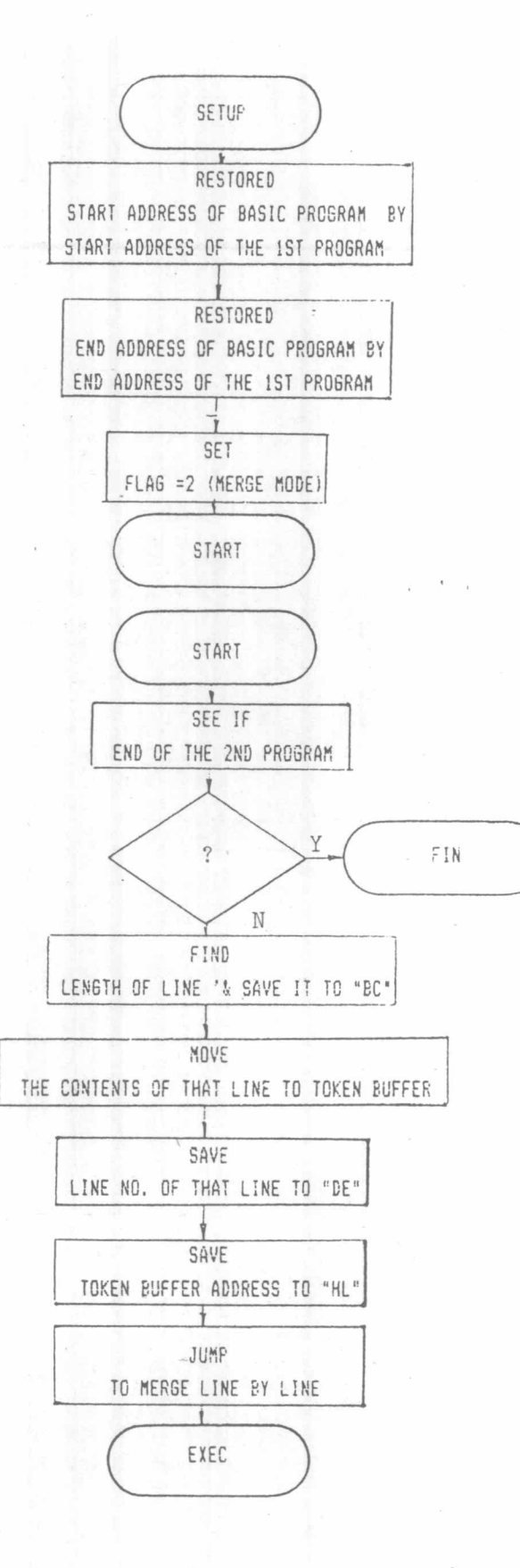

ผังงานที่ ๔.๑ แสดงขั้นตอนการทำงานของคำสั่ง MERGE (ต่อ)

 $\lesssim$ <br/> $\ll$ 

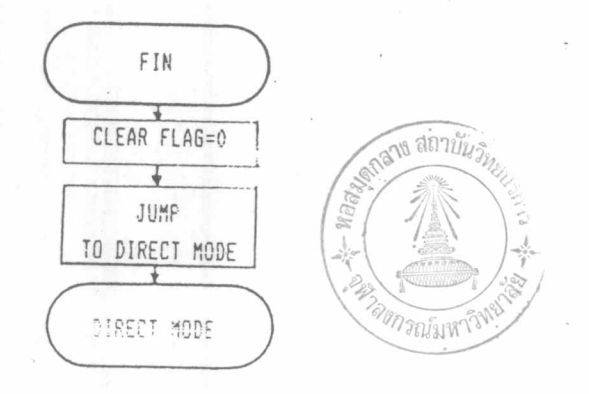

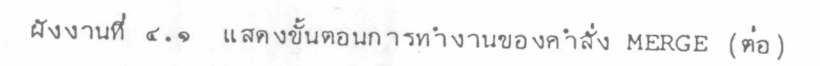

## ## UCOM-80 ASSEMBLE LIST ## PAGE 01

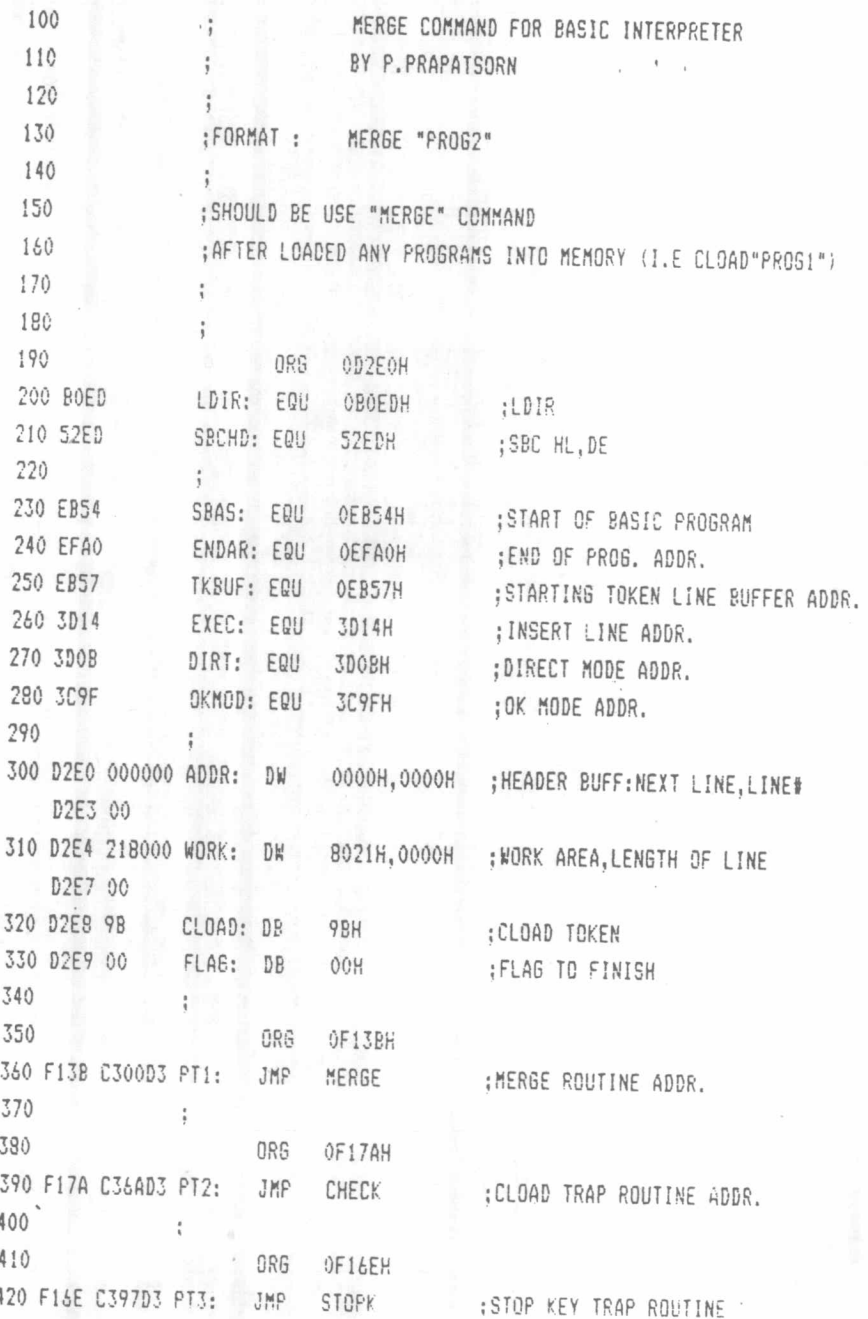

รูปที่ ๔.๓ โปรแกรมที่ใช<sup>้</sup>ในการสร้างคำสั่ง MERGE

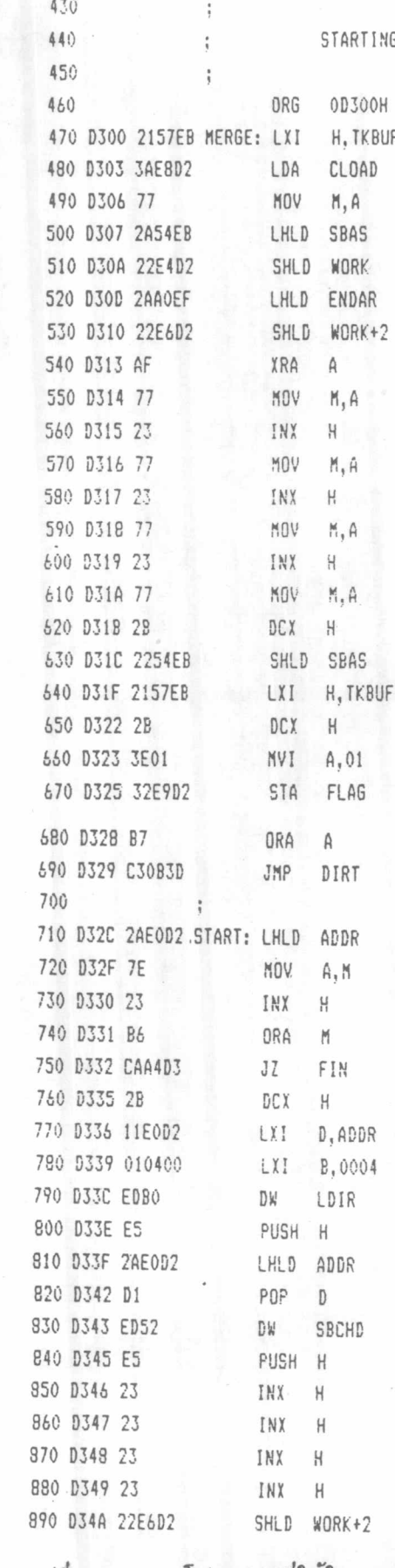

G PROGRAM

;REPLACE 'CLOAD' ON 'MERGE' ;LOAD START ADDR. OF BASIC ;SAVE IT ; GET END OF 1ST PROG ADDR. ;SAVE IT

; REPLACE ON SBAS ;LOAD TOKEN BUFF. ADDR. ; DECREMENT

;JMP TO LOAD TAPE

; GET STARTING LINE ADDR.  $\tau_{\rm c} = 0.05$ 

; IF END OF PROG. 2

; GET STARTING ADDR. OF LINE ; LENGTH OF HEADER OF LINE ; SAVE HEADER OF LINE ; SAVE ADDR. OF DATA IN LINE ; GET STARTING ADDR. OF NEXT LINE ; SAVE ADDR. OF DATA IN LINE IN DE ;FIND LENGTH OF DATA IN LINE ; SAVE LENGTH OF DATA IN LINE ;FIND LENGTH OF LINE ; BY ADD UP LENGTH OF HEADER

 $74\%$   $\leq$ .

; SAVE LENGTH OF LINE

โปรแกรมที่ใช้ในการสร้างคำสั่ง MERGE (ต่อ)

៩๒

900 D34D C1 POP B ; GET LENGTH OF DATA 910 D34E EB XCH6 ; SOURCE : STARTING CINE ADDR. 920 D34F 1157EB **LXI** D, TKBUF ; DESTINATION : TOKEN LINE BUFFER 930 D352 EDB0  $D\mathbf{k}$ LDIR :TRANSFER 940 D354 AF XRA A ;CLEAR ACC. 950 D355 EB XCHG ; HL = END OF DATA IN BUFFER 960 D356 77 MOY  $M, A$ :PADDED BY ZERO 970 D357 23 INX H :NEXT 980 D358 77 MOV M.A ; PADDED BY ZERO 990 D359 2AE2D2 LHLD ADDR+2 ; GET LINE# 1000 D35C EB XCHS :SAVE LINE# IN DE 1010 D35D 2AE6D2 LHLD WORK+2 ; GET LENGTH OF LINE 1020 D360 E5 PUSH H 1030 D351 C1 POP ğ, : SAVE LENGTH OF LINE IN BC 1040 D362 2157EB LXI H, TKBUF : GET TOKEN LINE BUFFER ADDR 1050 D365 2B DCX  $H_1$ ; DECREMENT 1060 D366 B7  $0RA$  $A$ ; CLEAR FLAG 1070 D367 C3143D JMP ; JUMP TO INSERT LINE IN PROG.1 EXEC 1080 1090 D36A E1 CHECK: POP  $H$ : DESTROY RETURN ADDR. 1100 D36B 21E9D2 **TXI** H, FLAG 1110 D36E 35 DCR  $M$ : CHECK FLAG 1120 D36F CA79D3  $JZ$ **SETUP** ; IF FLAS=1 -FROM LOAD CASSETE 1130 D372 35 DCR  $M$ **; CHECK FLAG** 1140 D373 CA88D3 JZ SECND : IF FLAG=2 -CONT. TO MERGE 1150 D376 C3A4D3 JMP FIN :ELSE NORMAL MODE 1150 1170 D379 2A54EB SETUP: LHLD SBAS :GET STARTING ADDR. OF PROG.2 1180 D37C 22E0D2 SHLD ADDR :SAVE TO 'ADDR' 1190 D37F CD90D3 . CALL STOP :GET STARTING ADDR. OF PROG.1 1200 D382 2AE6D2 LHLD WORK+2 ; GET END ADDR. OF PROG.1 1210 D385 22A0EF SHLD ENDAR :SAVE IT TO END ADDR.OF BASIC 1220 D388 3E02 SECND: MVI A.02 ; SET FLAG=2 1230 D38A 32E9D2 STA FLAG 1240 D38D C32CD3 **JMP** START :JMP TO MERGE LINE BY LINE 1250  $\sim$   $\sim$   $\sim$ 1260 D390 2AE4D2 STOP: LHLD WORK :GET STARTING ADDR. OF PROG.1 1270 D393 2254EB SHLD SBAS :SAVE TO STARTING BASIC ADDR.

 $52\%$   $\leq$   $\cdot$   $\circ$ 

โปรแกรมที่ใช้ในการสร้างคำสั่ง MERGE (ต่อ)

 $Kn$ 

1280 D396 C9 RET  $1290$  ; 1300 D397 CD9ED3 STOPK: CALL RESET 1310 D39A CD90D3 CALL STOP 1320 D39D C9 RET  $1330$  ; 1340 D39E 3E00 RESET: MVI A,00 1350 D3A0 32E9D2 STA FLAG 1360 D3A3 C9 RET  $1370$  ; 1380 D3A4 CD9ED3 FIN: CALL RESET 1390 D3A7 C39F3C NORML: JMP OKMOD 1400  $\qquad \qquad$   $\qquad$   $\q$ 1410 D3AA END

RESET FLAG ; RESET STARTING ADDR.

;SET FLAG=0 -FINISH PROCESS

:SET FLAG=0 -FINISH PROCESS ; JMP TO OK MODE

NO ERRORS 132 STEPS

รูปที่ ๔.๓ โปรแกรมที่ใช้ในการสร้างคำสั่ง MERGE (ต่อ)

 $\ll \sphericalangle$